# **Referenceware**

# **A quick guide to Referenceware features**

**My Home**, your starting point, has everything at your disposal for finding and organizing content.

- Search box
- 籐 Browse topics
- **Bookshelf folders**<br>Bullet Books recent
- New Books recently added
- 酻 Top books, most popular among the Books24x7 user community
- 馟 History of your recently read books

# **Browse Tools** Browse Tools: **[D] B [2] B (2)** Tips

Help you quickly and efficiently perform many tasks.

Click on  $\sqrt{2}$  Tips to view all browse tools and their functions.

## **Searching for Books**

In either **Search** box, enter a word or phrase. Choose search options to narrow your search. **Results** list the most relevant books with links to the most relevant sections for single click access to content.

#### **Browsing for Books**

On the My Home page, select a topic from the Browse Topics box and drill down its sub topics to view a list of books on that subject. Click on a book's title to access its content.

If you have access to more than one collection, select the appropriate 'View by' option.

#### **Creating New Bookshelf Folders**

Create folders to organize books of interest by subject, project, or other preference.

Use  $\Box$  on your My Home page to create a new folder or update an existing one

) You can also create a new folder as you add books to your bookshelf folders, see below.

### **Adding Books to Bookshelf Folders**

Use **to add books to your folders.** Located next to the title on any booklist page and located in the top Browse Tools on any content page.

#### **Bookmarks and Notes**

Add a bookmark to any content page and optionally add a note.

Use to add a quick bookmark without leaving the content. The book and bookmark are automatically placed in the Default bookshelf folder.

Use  $\mathbf{F}$  to add a bookmark, a personal note, and to select a folder in which to place the book.

#### **My Home Folder Settings**

A new preference under the  $\sqrt{\text{Selfings}}$  tab lets you select the folder that automatically opens when you come to My Home, displaying the books that are of most interest to you.

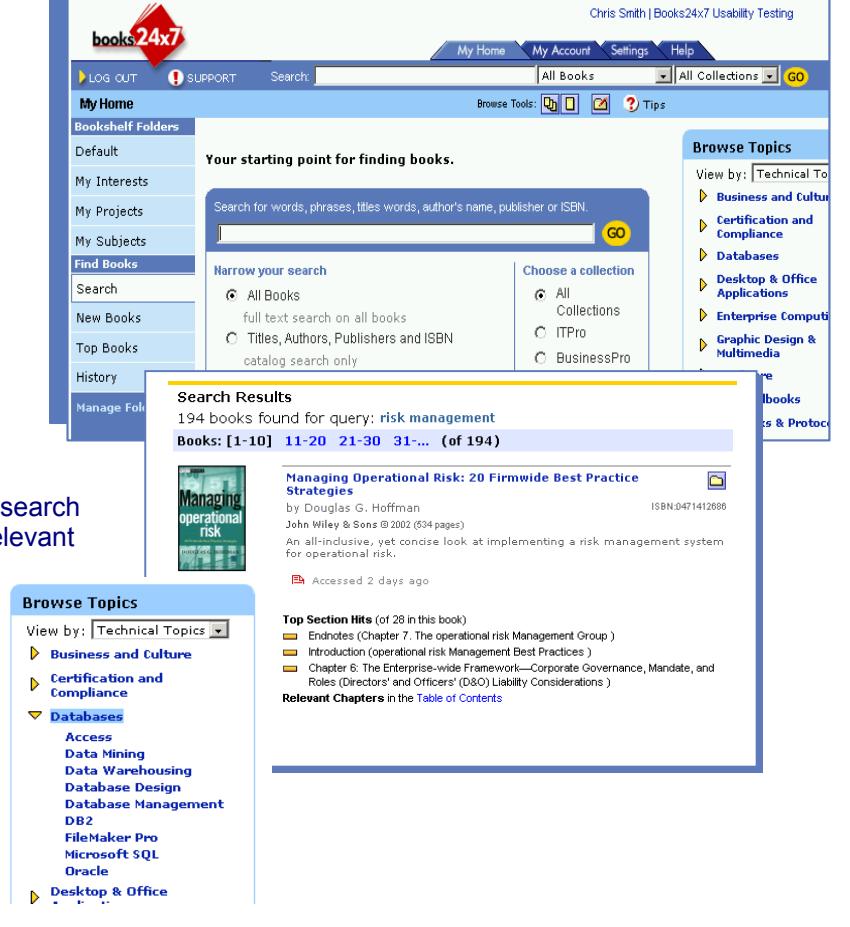

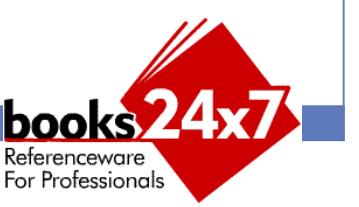